**Photoshop 2022 (Version 23.0.2) Product Key [Mac/Win]**

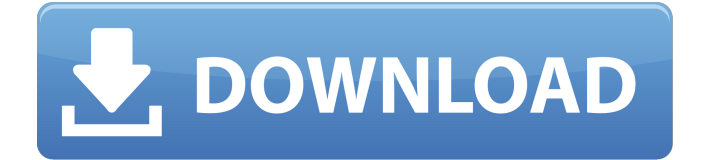

More than 20 million people worldwide use Photoshop every month. What Is Photoshop? You've probably used Photoshop at some point in your professional or personal life. Photoshop is one of the most popular and widely used graphic design applications available today. It enables designers to quickly and easily enhance, transform, correct, add effects, paint, clone, and more to thousands of graphics at once. Photoshop is used to create and edit an endless variety of graphics. Since it is a computer program, it requires a computer to run. Photoshop is also available on a variety of other platforms, including the Apple iOS (Apple iPhones and iPads) and Android mobile operating systems. It requires an Adobe Creative Cloud (Adobe Creative Suite) membership to run. Adobe Photoshop Features Multiple Layers With Photoshop, you can use layers as a way to organize images and graphics. You can add, move, resize,

and make edits to multiple layers at once. The layers can be arranged into a series of different 'effects' which are all shown on a single image. You can use the Order menu to move, merge, dissolve, and delete layers from the image. Transparency When you use transparency layers, you are able to'see through' these layers, allowing for easy editing, and allowing you to work with more than one layer at once. When the top layer is completely transparent, you'll still see the bottom-most layer (if any). Pixels Every digital graphic has 'pixels', or tiny, tiny dots that make up an image. Photoshop can translate a graphic into a raster image. Every pixel on a raster image is a dot. If you want to make major edits to an image in Photoshop, you need to convert the image from a vector (vector) image to a raster (raster) image. It's easy to convert a vector (line) image to a raster (pixel) image, but converting a pixel (dot) image to a vector (line) is a bit tricky. Group Layers Group Layers work much like layers. You can move, resize, and edit them all together. If one is moved or removed, all the rest

## will move with it. If you move one of the layers to another area of the image, all the others with that layer will move with it, too. You can use the dropdown menu at the top of the panel

**Photoshop 2022 (Version 23.0.2) Crack Full Version**

Here's how you can learn how to use Photoshop Elements and up your graphic design game. Understanding Photoshop Elements basics is very easy. Before learning how to use Photoshop Elements, we need to look at the software and its hierarchy. On your computer, you'll find Photoshop Elements on the main menu bar. The application is named Photoshop Elements 8. If you already have Photoshop Elements installed, open it from the Applications tab. The programs menu you'll see on the far left looks like this: The left part of the menu contains a few documents you might need to open. Let's see what they do and how they work. 1. Open Folder and Import The Open Folder and Import command opens your computer's folder view — a

folder page which lists the contents of a file (folder) or a disk. In the example below, the folder for this tutorial is titled "Photoshop Elements tutorial" (you can still use your computer's default folder view in the other sections). In the example below, the menu item Open Folder and Import is highlighted. If you're using Windows, you'll see a prompt to open your selected folders in the content area. If you have a Mac, you'll see a prompt to open your selected folders in the Finder. You can also open a specific folder from your computer's file browser by clicking on the folder's path. You can use this dialog to navigate to the selected folder. For instance, navigate to the folder you want to open and then double-click on the path. After you've chosen the folder, you can click Open Folder and Import, and follow the on-screen directions. 2. Document The Document command lets you create new documents, edit an existing document, and view and save a document. Open Folder and Import opens the folder containing your document, and the Document command opens the

file you selected. By the way, if you've already created a document, you can open it by doubleclicking on the tab. You'll learn how to edit existing documents, how to create new documents, and how to view documents in the next part. 3. Edit Document The Edit Document command lets you make changes to your documents and view your a681f4349e

\*\*Save a Copy of a New Photo\*\* Once you have finished editing an image, it is a good idea to save a copy. This gives you a chance to experiment with different effects and styles without permanently altering your original photo. Use the File⇒Save command to save a copy of your photo. Saving a photo with Photoshop usually includes a variety of settings for your new photo. The settings, such as whether your image should be saved with embedded and external links, is to keep your original file unchanged while allowing you to make

**What's New In?**

Q: PowerShell Listbox selectedindex doesnt change Hi guys I'm new to PowerShell and i'm trying to get a selected value of a Listbox I'm making a simple programme in powershell like this: \$listbox = newobject System.Windows.Forms.ListBox

```
$listbox.Location = New-Object
```
System.Drawing.Point $(10,10)$  \$listbox.Size = New-Object System.Drawing.Size(500,500)

 $\text{5}$ listbox.TabIndex = 0  $\text{5}$ listbox.BackColor = [Syste m.Drawing.SystemColors]::ControlLightLight \$listbox.BorderStyle =

[System.Windows.Forms.BorderStyle]::FixedSingle \$listbox.ForeColor =

[System.Drawing.SystemColors]::ControlText \$listbox.Items.AddRange( (\$listbox | select -expand Property  $|\text{ where } \{\$$  -is  $[\text{String}]\})$ 

 $\text{5}$ listbox.SelectedIndex = 0 [void]

\$listbox.add\_SelectedIndexChanged({ \$selected = \$listbox.SelectedItem

\$selected.properties["selection"]

\$selected.properties["justification"] }) But when i select a value in the ListBox it just changes back to the first value. How can i fix this problem? A: You're missing an Add method. You're iterating through the properties to get the selected value, and then setting the selected index to the value of the property. Add this line: \$listbox.Items.AddRange(

(\$listbox | select -expand Property | where  $\{\$$  -is [String]}) ) And you should be good. Q: Xamarin Forms: ListView is showing a blank screen I'm trying to use the Xamarin.Forms ListView component, but it just shows a blank screen when I navigate to the page. MainPage.xaml:

**System Requirements For Photoshop 2022 (Version 23.0.2):**

Windows 7 SP1, Windows 8.1, Windows 10 or higher 1 GB of RAM 2 GB of available hard disk space 800x600 display resolution DirectX 11 At a Glance: The Battle Block Theater is an excellent example of this kind of audience participation.Q: Can't connect to HTTP port on EC2 using Boto I'm trying to connect to a server I'm hosting on EC2 using Boto. When I use boto.connect\_host, I

## Related links:

<http://buyzionpark.com/?p=22574> <https://kramart.com/photoshop-cc-2014-keygen-crack-serial-key-free-download-for-pc-latest/> <https://totoralillochile.com/advert/adobe-photoshop-2021-version-22-1-0-free-license-key-free-download-3264bit/> <https://transmetro.id/2022/07/adobe-photoshop-2021-version-22-free-download-for-windows/> [https://naigate.com/wp](https://naigate.com/wp-content/uploads/2022/07/Photoshop_2022_Version_232_crack_exe_file___With_Serial_Key_Download_2022Latest.pdf)[content/uploads/2022/07/Photoshop\\_2022\\_Version\\_232\\_crack\\_exe\\_file\\_\\_\\_With\\_Serial\\_Key\\_Download\\_2022Latest.pdf](https://naigate.com/wp-content/uploads/2022/07/Photoshop_2022_Version_232_crack_exe_file___With_Serial_Key_Download_2022Latest.pdf) [https://immigrationdirectory.org/wp](https://immigrationdirectory.org/wp-content/uploads/2022/06/Adobe_Photoshop_CC_2014_Install_Crack__Free_3264bit_April2022.pdf)[content/uploads/2022/06/Adobe\\_Photoshop\\_CC\\_2014\\_Install\\_Crack\\_\\_Free\\_3264bit\\_April2022.pdf](https://immigrationdirectory.org/wp-content/uploads/2022/06/Adobe_Photoshop_CC_2014_Install_Crack__Free_3264bit_April2022.pdf) <https://citywharf.cn/adobe-photoshop-2022-version-23-1-x64/> [https://elevatedhairconcepts.com/wp-content/uploads/2022/06/Photoshop\\_2020\\_version\\_21.pdf](https://elevatedhairconcepts.com/wp-content/uploads/2022/06/Photoshop_2020_version_21.pdf) [https://www.reperiohumancapital.com/system/files/webform/Photoshop-CC-2015-version-16\\_5.pdf](https://www.reperiohumancapital.com/system/files/webform/Photoshop-CC-2015-version-16_5.pdf) [https://www.nbschools.org/sites/g/files/vyhlif4791/f/uploads/v2\\_kindergarten\\_letter\\_2022-2023\\_2.pdf](https://www.nbschools.org/sites/g/files/vyhlif4791/f/uploads/v2_kindergarten_letter_2022-2023_2.pdf) [https://www.plymouth-ma.gov/sites/g/files/vyhlif3691/f/pages/plymouth\\_cee\\_task\\_force\\_summary.pdf](https://www.plymouth-ma.gov/sites/g/files/vyhlif3691/f/pages/plymouth_cee_task_force_summary.pdf) https://influencerstech.com/upload/files/2022/06/POB5kS9rEXxF1PoLZOxO\_30\_1a13f16c94c43e6afedbcb415015da88\_file.p [df](https://influencerstech.com/upload/files/2022/06/PQB5kS9rEXxF1PoLZQxO_30_1a13f16c94c43e6afedbcb415015da88_file.pdf) [https://believewedding.com/wp](https://believewedding.com/wp-content/uploads/2022/06/Photoshop_CC_2014_Crack__Activation_Code__Product_Key_April2022.pdf)[content/uploads/2022/06/Photoshop\\_CC\\_2014\\_Crack\\_\\_Activation\\_Code\\_\\_Product\\_Key\\_April2022.pdf](https://believewedding.com/wp-content/uploads/2022/06/Photoshop_CC_2014_Crack__Activation_Code__Product_Key_April2022.pdf) <http://www.bigislandltr.com/wp-content/uploads/2022/06/xilokae.pdf> <https://luxvideo.tv/2022/06/30/adobe-photoshop-cs4-keygen-crack-setup/> https://www.riseupstar.com/upload/files/2022/06/2xTYIYxKakYIvxYe2Sxh\_30\_6a71727c93b0f3cda4eba346622eabcf\_file.nd [f](https://www.riseupstar.com/upload/files/2022/06/2xTYIYxKakYIvxYe2Sxh_30_6a71727c93b0f3cda4eba346622eabcf_file.pdf)

<http://indir.fun/?p=42451>

<https://verycheapcars.co.zw/advert/adobe-photoshop-cs6-crack-activation-code-with-keygen-free-x64-updated-2022/> [https://www.cryptoaccountants.tax/wp-content/uploads/2022/06/Photoshop\\_2020\\_version\\_21\\_Download\\_X64\\_Latest.pdf](https://www.cryptoaccountants.tax/wp-content/uploads/2022/06/Photoshop_2020_version_21_Download_X64_Latest.pdf) [https://akastars.com/upload/files/2022/07/ZEpcirQjL4Drr16lYIXn\\_01\\_1a13f16c94c43e6afedbcb415015da88\\_file.pdf](https://akastars.com/upload/files/2022/07/ZEpcirQjL4Drr16lYIXn_01_1a13f16c94c43e6afedbcb415015da88_file.pdf)